## IN Y.

△警告

**DPCK-IL20**

 $\bullet$  i.LINK 1

•  $\qquad \qquad 1$ 

2003 Sony Corporation Printed in Japan

• Ulead VideoStudio 6 SE for DV/MICROMV

i.LINK

9 for Sony 1

Ulead DVD MovieWriter Ver.1.5 SE for DV/MICROMV 1

e for Sony that the 1

#### 3-084-357-**01** (1)

Windows 2000 Professional / Windows Millennium Edition **MICROMV** i.LINK Ulead VideoStudio 6 SE for DV/ MICROMV Ulead DVD MovieWriter Ver.1.5 SE for

DV/MICROMV i.LINK MICROMV **MICROMV** 

## **2** 画像データをパソコンに取り込む。 i.LINK

- $\odot$  i.LINK  $\circledcirc$
- 3 Ulead VideoStudio 6 SE for DV/MICROMV
	- Ulead VideoStudio 6
- D<sub>V</sub>  $\mathsf{D}\mathsf{V}$ DV Ulead VideoStudio 6
	- 14

#### MICROMV DV/Digital 8

- **3** 画像を編集するには Ulead VideoStudio 6 SE for DV/MICROMV
- **4** DVD CD Ulead DVD MovieWriter Ver.1.5 SE for DV/MICROMV

Ulead VideoStudio 6

Ulead DVD MovieWriter

## Ulead VideoStudio 6<br>
Ulead DVD MovieWriter

Ulead VideoStudio 6 Ulead DVD MovieWriter 1.5 DV/ **MICROMV** Windows → Ulead VideoStudio 6 Ulead DVD MovieWriter 1.5  $\rightarrow$  DV/MICROMV

### i.LINK

- IEEE1394 i.LINK S400  $4pin - 4pin$ 長さ:約0.8 m
- i.LINK
- Ulead VideoStudio 6 SE for DV/MICROMV Ulead DVD MovieWriter Ver.1.5 SE for DV/MICROMV
- \* DCR-VX1000 DCR-VX700
- USB 9 for Sony
- ネットワーク機能搭載のソニーデジタルハンディカム 9 for Sony WebMemo for Sony

## Ulead VideoStudio 6 SE for DV/MICROMV

OS Microsoft Windows Millennium Edition / Windows 2000 Professional / Windows XP Home Edition/Professional CPU Intel Pentium III 450 MHz 700 MHz 128 MB

量:約500 MB / 推奨するハードディスクの空き容量:4 GB以上 800×600 High Color 16 65000 i.LINK CD-ROM 16

#### Ulead DVD MovieWriter Ver.1.5 SE for DV/ MICROMV

OS Microsoft Windows Millennium Edition / Windows 2000 Professional / Windows XP Home Edition/Professional CPU Intel Pentium III 450 MHz 700 MHz 128 MB

70 MB / 120 MB / 220 MB / 230 MB / 230 MB / 230 MB / 230 MB / 230 MB / 230 MB / 230 MB / 230 MB / 230 MB / 230 800×600 High Color 16 65000 i.LINK CD DVD  $\overline{\phantom{a}}$  16

#### 9 for Sony

OS Microsoft Windows 98 / Windows 98SE / Windows 2000 Professional / Windows Millennium Edition / Windows XP Home Edition/Professional CPU MMX Pentium 233 MHz NEC PC-9801/9821

32 MB 64 MB 25 MB Internet Explorer 4.0 WebMemo Internet Explorer 5.0 800×600 High Color 16 65000 CD-ROM WAVE

# 9 for Sony WebMemo HTML

- JPEG/GIF/PNG/XBM WebMemo機能」で表示可能であってもHTMLの記述によっては"メモ  $\mathcal{F}_{\mathcal{A}}$ % for Sony "
- Windows Media Player \* Ulead VideoStudio 6 SE for DV/MICROMV Ulead DVD MovieWriter Ver.1.5 SE for DV/MICROMV 1 MICROMV 6 GB 1 DV 13 GB
- MICROMV 4 GB Windows 2000 Professional / XP Home Edition/Professional  $NTFS$  DV  $4 \text{ GB}$
- $*$  OS  $*$  $*$  OS
- $*$
- i.LINK IEEE1394-1995
- DV I.LINK DV
- MICROMV Microsoft Windows Windows Media Microsoft Corporation
- Intel MMX Pentium Intel Corporation

Ulead VideoStudio Version 6.0 Copyright© 1998-2002. Ulead Systems, Inc. All Rights Reserved. Ulead DVD MovieWriter Version 1.5 Copyright<sup>®</sup> 2001-2002. Ulead Systems, Inc. All Rights Reserved. QuickTime QuickTime QuickTime Copyright© TriWorks Corp, Japan All rights reserved. for Sony The Sony Sony State Sony State Sony State State State State State State State State State State State S

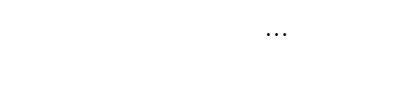

Ulead VideoStudio 6 Ulead DVD MovieWriter

#### Ulead VideoStudio 6 SE for DV/MICROMV Ulead DVD MovieWriter Ver.1.5 SE for DV/MICROMV

Ulead VideoStudio 6 SE for DV/MICROMV Ulead DVD MovieWriter Ver.1.5 SE for DV/MICROMV

> http://www.ulead.co.jp/ http://www.ulead.co.jp/tech/tech.htm

03-5491-5662 (受付時間:月~金曜日 10:00 12:00 13:00 17:00

## 9 for Sony

9 for Sony

E-mail support@triworks.com http://www.kuraemon.com/ 03-5468-5258 (9 00 17 00

#### $: 0564 - 62 - 4979$ (9 00 17 00

DPCK-IL20

- 故障の状態:できるだけ詳しく
- (例 : どのようなことでお困りですか。  $\bullet$  and  $\bullet$  and  $\bullet$
- <sub>Company</sub>: <sub>Company</sub>: <sub>Company</sub>: Company: Company: Company: Company: Company: Company: Company: Company: Company: Company: Company: Company: Company: Company: Company: Company: Company: Company: Company: Company: Company
	- OS

http://www.sony.co.jp/

100 VOC

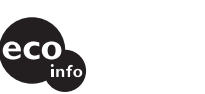

- $\overline{9}$ for Sony **2** 画像データをパソコンの「アルバム」に取り込む。 **3** 画像アルバムを見る・操作する。 9 for Sony
- 9 for Sony

9 for Sony

9 for Sony USB i.LINK

 $\mathbb{R}$ 

- **オリジナルDVDやビデオCD 1** ソフトウェアをパソコンにインストールする。
- Ulead VideoStudio 6 SE for DV/MICROMV Ulead DVD MovieWriter Ver.1.5 SE for DV/MICROMV

**1** ソフトウェアをパソコンにインストールする。

#### Ulead VideoStudio 6 SE for DV/ MICROMV Ulead DVD MovieWriter Ver.1.5 SE for DV/MICROMV 9 for Sony

9 for Sony

Windows XP Home Edition OS

#### Windows 2000 Professional / XP Home Edition/ **Professional**

Administrator /

- **1** パソコンの電源を入れる。
- **2** Ulead VideoStudio 6 SE for DV/MICROMV Ulead DVD MovieWriter Ver.1.5 SE for DV/ MICROMV CD-ROM CD-ROM

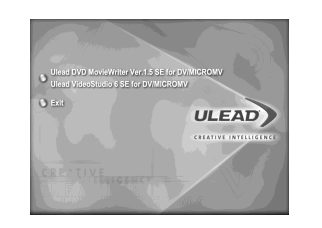

CD-ROM

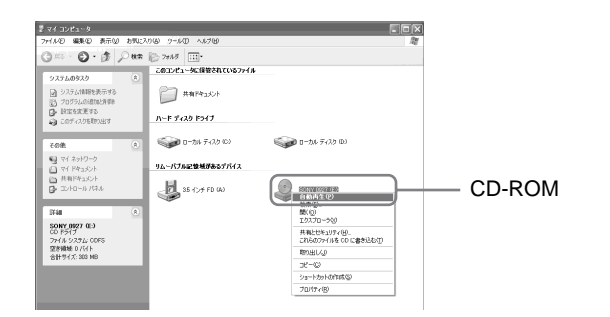

 $CD-$ ROM Setup.exe

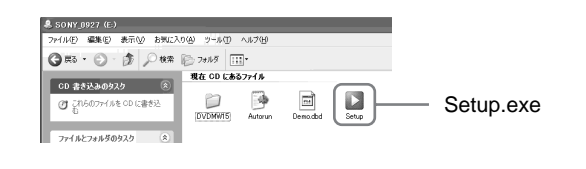

**インストールについて <sup>3</sup>** タイトル画面の中の以下の部分をクリックする。 Ulead DVD MovieWriter Ver.1.5 SE for DV/MICROMV Ulead VideoStudio 6 SE for DV/MICROMV

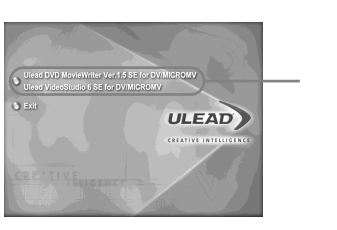

Ulead DVD MovieWriter Ver.1.5 SE for DV/MICROMV

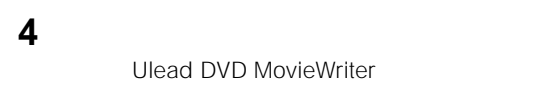

Ulead DVD MovieWriter

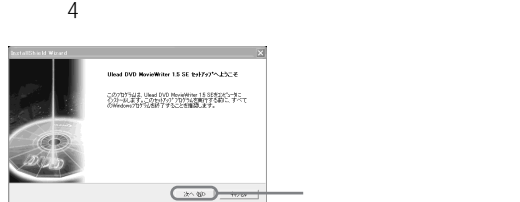

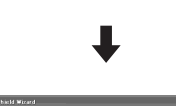

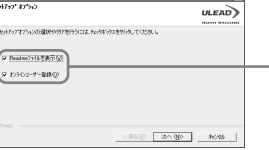

Ulead DVD MovieWriter Ver.1.5 SE for DV/MICROMV Ulead VideoStudio 6 SE for DV/MICROMV

**5** 画面の指示にしたがって、[次へ]をクリックする。 Ulead VideoStudio 6

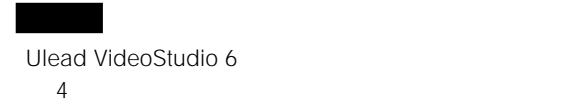

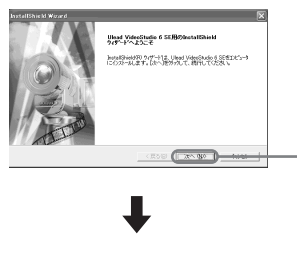

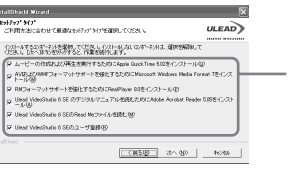

MovieWriter **DuickTime** 

Apple QuickTime 5.02 Ulead DVD **6** Exit CD-ROM CD-ROM

**ULEAD** 

CD-ROM

Windows 2000 Professional / Windows Millennium Edition **MICROMV** 

#### MICROMV

Ulead VideoStudio 6 SE for DV/MICRODV Ulead DVD MovieWriter Ver.1.5 SE for DV/MICRODV i.LINK MICROMV MICROMV Ulead VideoStudio 6 SE for DV/MICROMV Ulead DVD MovieWriter Ver.1.5 SE for DV/MICROMV

MICROMV **MICROMV** 

**1** コントロールパネルの「アプリケーションの追加と削除」か Ulead VideoStudio 6 SE Ulead DVD MovieWriter Ver.1.5 SE

**2** i.LINK MICROMV MICROMV

#### 3 MICROMV

- **4** Ulead VideoStudio 6 SE for DV/MICROMV Ulead DVD MovieWriter Ver.1.5 SE for DV/ MICROMV CD-ROM CD-ROM
- **5** Ulead VideoStudio 6 SE for DV/MICROMV Ulead DVD MovieWriter Ver.1.5 SE for DV/MICROMV

## MICROMV

#### MICROMV

Windows 2000 Professional

**1** i.LINK MICROMV **MICROMV** 

#### 2 MICROMV

## **3** パソコンの「デバイス マネージャ」を確認する。  $\mathfrak{D}$  [ ]  $\begin{array}{ccc} \textcircled{2} & \textcircled{3} & \textcircled{5} & \textcircled{7} \end{array}$ 3 [デバイス マネージャ]をクリックする。  $\Theta$  [ intervals)

Sony MVDVCR Device MICROMV

### Windows Millennium Edition

**1** i.LINK MICROMV **MICROMV** 

#### 2 MICROMV

**3** パソコンの「デバイス マネージャ」を確認する。  $\mathfrak{D}$  [ ]  $\begin{array}{ccc} \textcircled{2} & \textcircled{3} & \textcircled{7} & \textcircled{7} & \textcircled{7} & \textcircled{8} & \textcircled{7} & \textcircled{8} & \textcircled{9} & \textcircled{1} & \textcircled{9} & \textcircled{1} & \textcircled{1} & \textcircled{1} & \textcircled{1} & \textcircled{1} & \textcircled{1} & \textcircled{1} & \textcircled{1} & \textcircled{1} & \textcircled{1} & \textcircled{1} & \textcircled{1} & \textcircled{1} & \textcircled{1} & \textcircled{1} & \textcircled{$  $\circled{3}$  [

Sony MVDVCR Device MICROMV